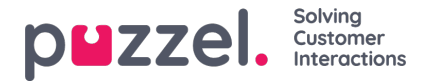

## **Työvuorolistan muokkaaminen**

- 1. Napsauta Schedule (Työvuorolista) -näytössä Edit (Muokkaa) -vaihtovalitsinta.
- 2. Nyt voit siirtää työvuoroja, taukoja, ruokataukoja ja mitä tahansa muita näytössä näkyviä tehtäviä vetämällä ja pudottamalla.
- 3. Työvuorojen, taukojen, ruokataukojen ja muiden tehtävien oikealle puolelle tulee valkoinen reunaviiva. Tehtävän kestoa voidaan pidentää ja lyhentää venyttämällä ja kutistamalla kohdetta reunaviivasta vetämällä.
- 4. Kun napsautat asiakaspalvelijan aikajanaa hiiren kakkospainikkeella kohdasta, jossa EI OLE työvuoroa, voit syöttää työvuoron tai tehtävän

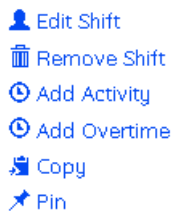

- 5. Kun napsautat työvuoroa hiiren kakkospainikkeella, voit muokata vuoroa tai poistaa sen, lisätä tehtävän, lisätä ylityön tai kopioida tai kiinnittää haluamasi kohteen.
- 6. Kun olet kopioinut jonkin kohteen, napsauta hiiren kakkospainikkeella kohtaa, johon haluat kopioida kohteen, ja napsauta Paste (Liitä).
- 7. Järjestelmä laskee päivän tai viikon tilastot uudelleen, kun napsautat Tallenna- tai Päivitä-kuvaketta.